1

2

Yaz okulu döneminde, ders kaydı yapılabilmesi için öncelikle yaz okulu ücr[e](https://static.ohu.edu.tr/uniweb/media/portallar/oidb/mansetler/24452/ipvzrqdu.pdf)tinin ödenmesi gerekmektedir. ([Ücretler](https://static.ohu.edu.tr/uniweb/media/portallar/oidb/mansetler/24452/ipvzrqdu.pdf) [için](https://static.ohu.edu.tr/uniweb/media/portallar/oidb/mansetler/24452/ipvzrqdu.pdf) [tıklayınız](https://static.ohu.edu.tr/uniweb/media/portallar/oidb/mansetler/24452/ipvzrqdu.pdf)[.](https://static.ohu.edu.tr/uniweb/media/portallar/oidb/mansetler/24452/ipvzrqdu.pdf))

Ücret ödeme işlemleri *[Kurumsal](https://kos.ohu.edu.tr/) [Ödeme](https://kos.ohu.edu.tr/) [Sistemi](https://kos.ohu.edu.tr/)* [ü](https://kos.ohu.edu.tr/)zerinden banka yada kredi kartı kullanılar[ak](https://kos.ohu.edu.tr/) yapılabilir. *[Kurumsal](https://kos.ohu.edu.tr/) [Ödeme](https://kos.ohu.edu.tr/) [Sistemine](https://kos.ohu.edu.tr/)* doğrudan yada [OGRIS](https://otomasyon.ohu.edu.tr/ogris/Login.aspx) 'te *Ders İşlemleri* Menüsü/*Harç Durumu* Sayfasında **Kurumsal Ödeme Sistemi** düğmesini [t](https://kos.ohu.edu.tr)ıklayarak erişilebilir.

3

**[Kurumsal](https://kos.ohu.edu.tr/) [Ödeme](https://kos.ohu.edu.tr/) [Sistemine](https://kos.ohu.edu.tr/) girildiği** sağdaki Ödeme Seçimi sayfası bulunan Öğrenci No alanına öğre numaranızı yazınız. Devam düğmes tıklayarak ilerleyiniz.

*(Öğrenci numaranızı bilmiyorsanız [OGRIS](https://otomasyon.ohu.edu.tr/ogris/Login.aspx) 'te Öğrenci Bilgileri | Kişisel Bilgiler sayfasından numaranızı öğrenebilirsiniz.)*

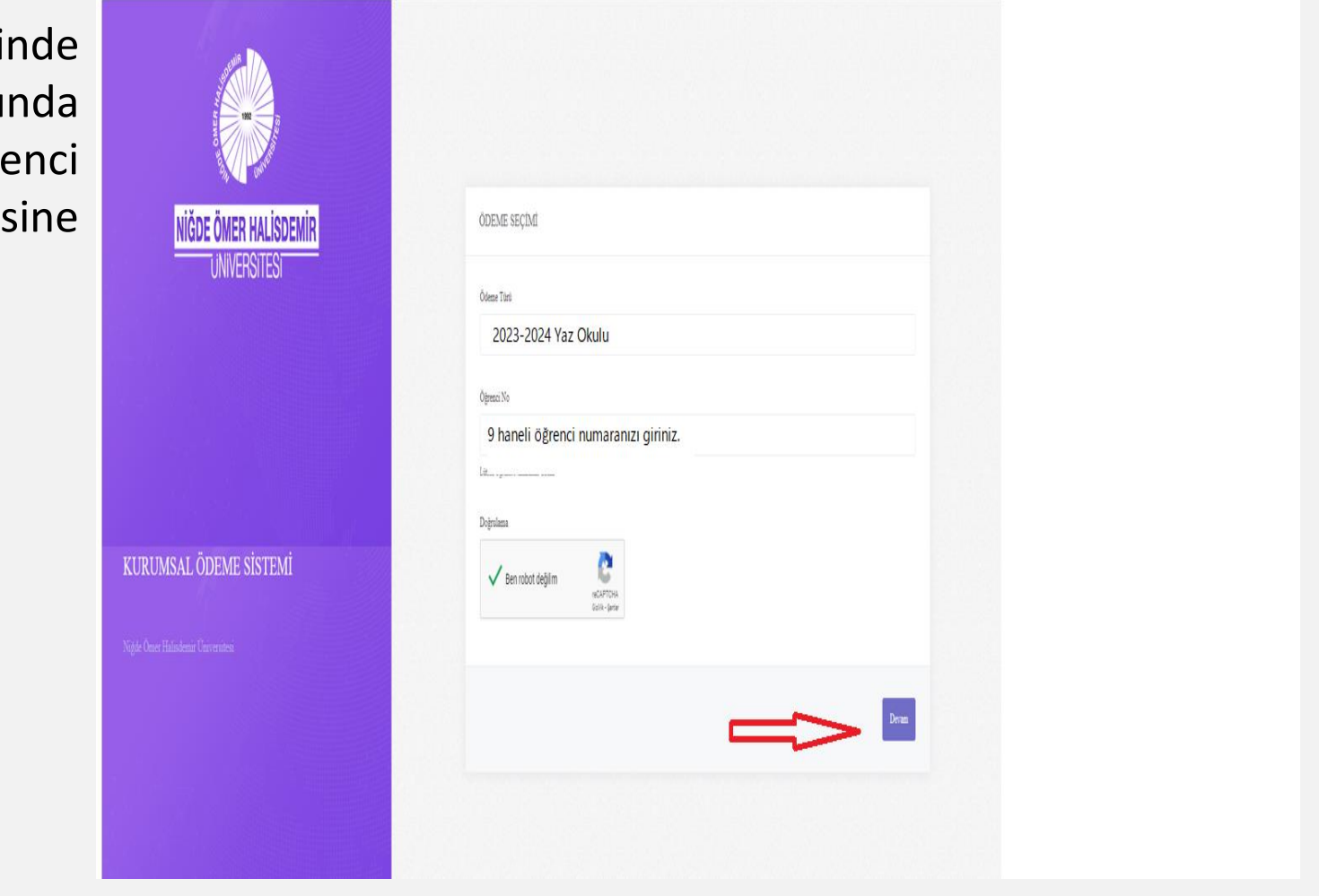

Niğde Ömer Halisdemir Üniversitesi-2024

4

*[Kurumsal](https://kos.ohu.edu.tr/) [Ödeme](https://kos.ohu.edu.tr/) [Sistemi](https://kos.ohu.edu.tr/) Bilgi Kontrol* sayfasından Öğrenci No ve Adı Soyadı bilgilerinizi kontrol ediniz. Daha önce yatırmış olduğunuz tutar varsa bu sayfada görebilirsiniz. En altta bulunan **Yatıracağınız Tutar** alanına almak istediğiniz derslere göre hesapladığınız ders ücretleri toplam tutarını giriniz. **Devam** düğmesine basarak ilerleyiniz.

*Ders ücretlerini öğrenmek için [OGRIS](https://otomasyon.ohu.edu.tr/ogris/Login.aspx) 'te Ders Kaydı sayfasına göz atabilirsiniz.*

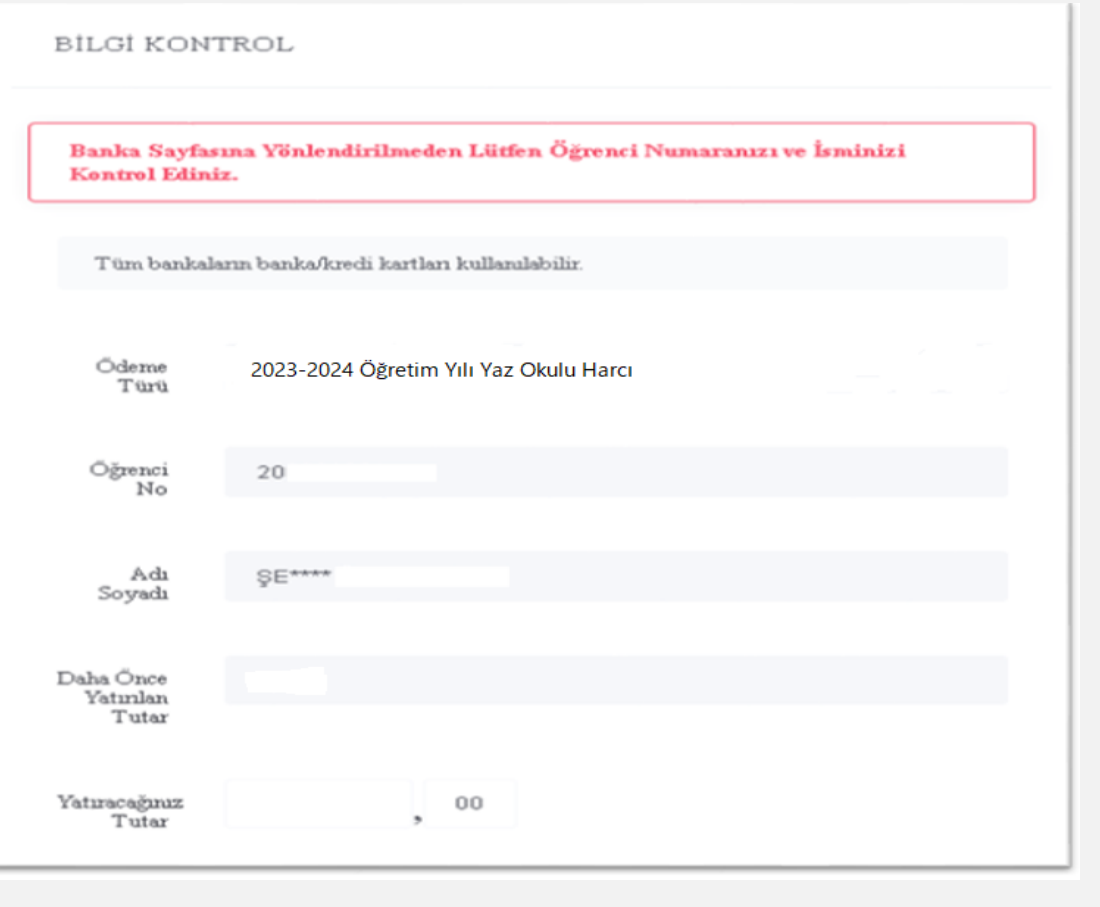

Niğde Ömer Halisdemir Üniversitesi-2024

5

*[Kurumsal](https://kos.ohu.edu.tr/) [Ödeme](https://kos.ohu.edu.tr/) [Sistemi](https://kos.ohu.edu.tr/) Ödeme işlemi* sayfasında **Ödenecek Tutar** alanını kontrol ediniz. Bu sayfada **Ödeme Yap** düğmesini tıkladığınızda *Banka Online Ödeme* sayfasına yönlendireceksiniz.

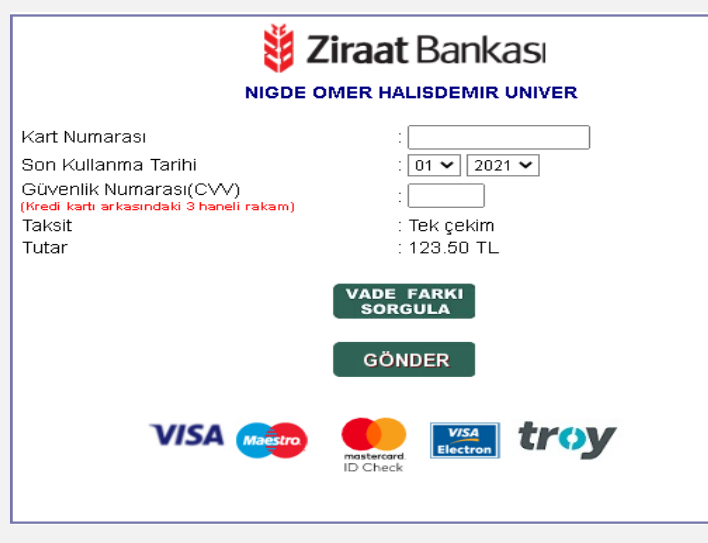

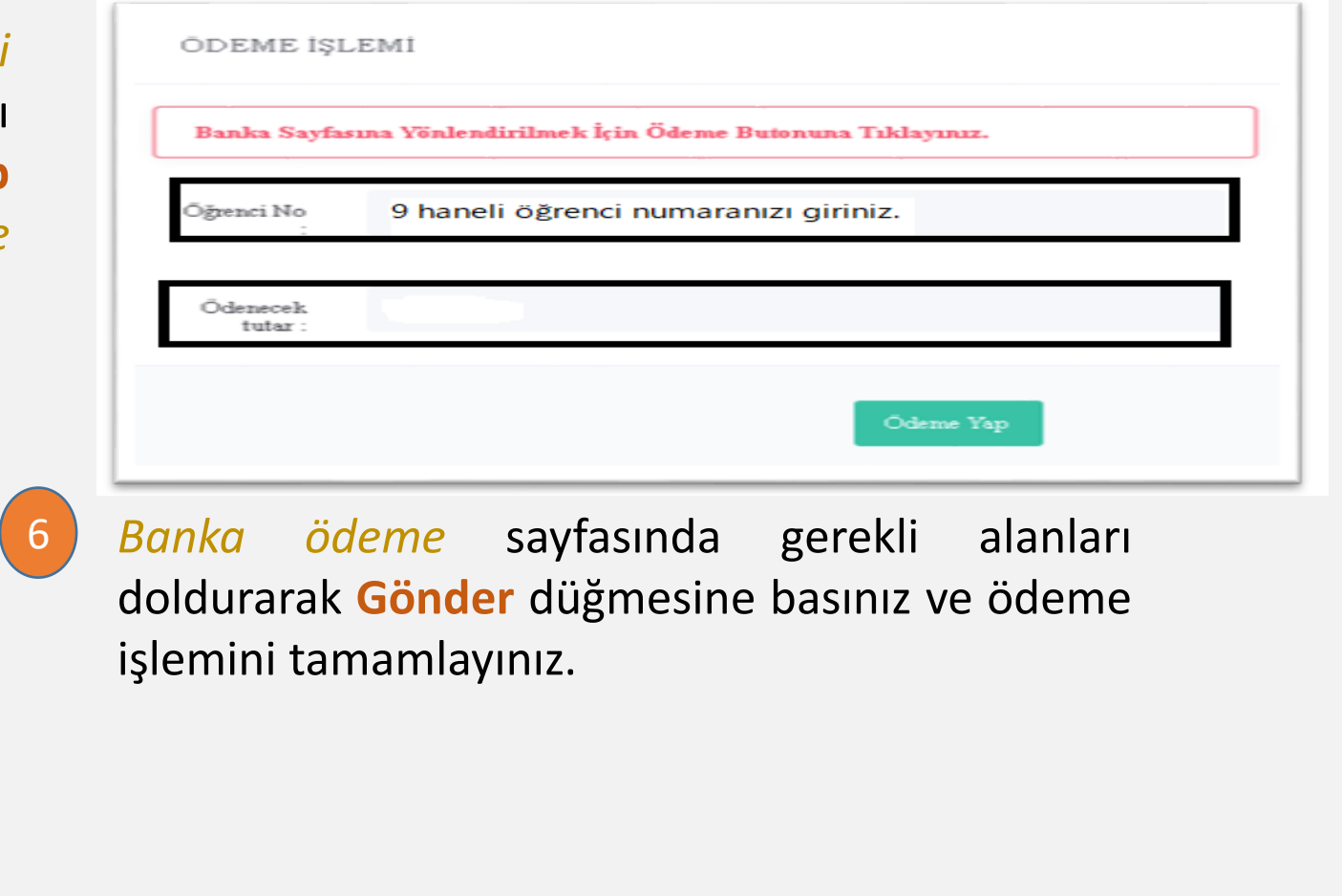

7

Yaz okulunda alınan derslere göre ücret değiştiğinden ders kaydı yada ekle-sil döneminde Kurumsal Ödeme Sistemi üzerinden birden fazla ödeme işleme yapabilirsiniz. Yapılan ödemelerin toplamı [OGRIS](https://login.ohu.edu.tr/Login/Index) üzerinden görüntülenebilecektir.

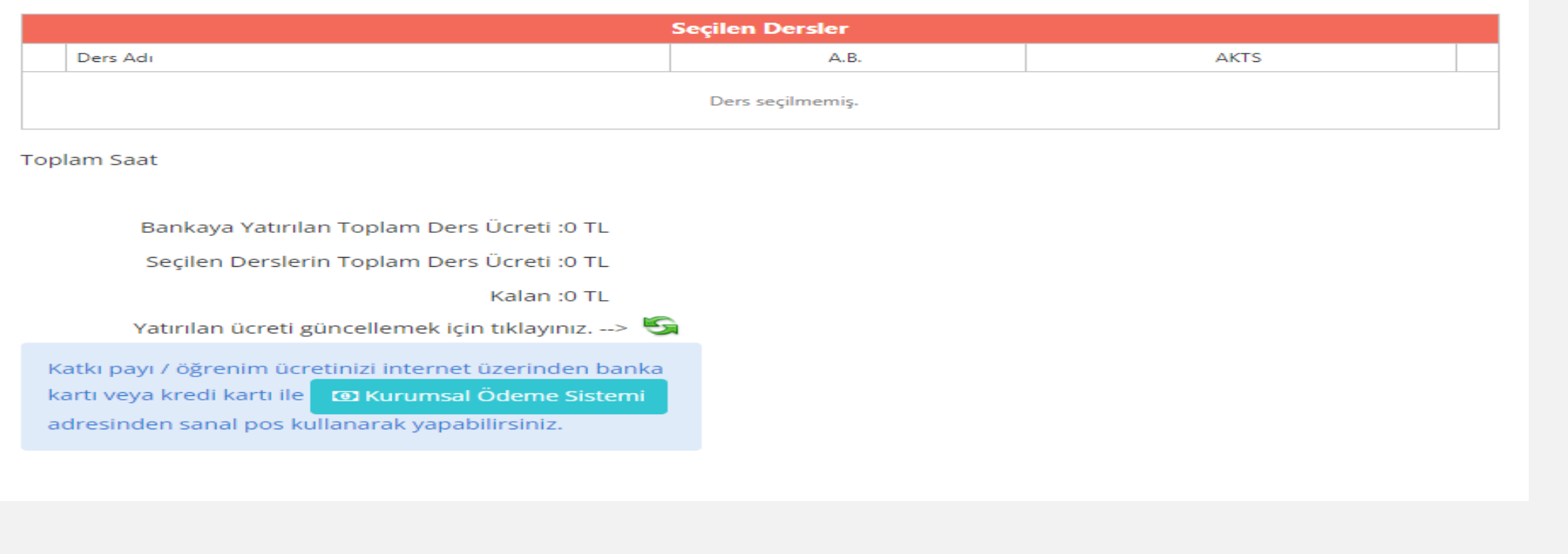